$\boldsymbol{\mathrm{S}}$ holehudin<sup>1)</sup>, Akhmad Fikron Huda<sup>2)</sup>, Dian Restiani<sup>3)</sup>, Dhanar Intan Surya Saputra<sup>4)</sup>

*1), 2),3),4) Teknik Informatika STMIK AMIKOM Purwokerto* 

*Jl. Pol. Sumarto Watumas Purwokerto Email : [sholeh.amikompurwokerto@yahoo.com](mailto:sholeh.amikompurwokerto@yahoo.com)1) , [akhmad.fikron.huda@gmail.com](mailto:akhmad.fikron.huda@gmail.com)2) , [dianrestianii@gmail.com](mailto:dianrestianii@gmail.com3)3)* , [dhanarsaputra@amikompurwokerto.ac.id](mailto:dhanarsaputra@amikompurwokerto.ac.id)4)

# **Abstrak**

*Di era modern ini, masyarakat tidak lepas dari foto untuk mendokumentasikan disetiap moment penting, karena foto adalah suatu gambar yang dapat mendokumentasikan aktifitas yang telah terjadi. Saat ini, proses pengambilan foto sangat mudah dilakukan menggunakan teknologi kamera smartphone ataupun menggunakan kamera digital serta dapat disimpan secara langsung, sehingga mempermudah foto digital tersebut digunakan dan dimanfaatkan kembali untuk kepentingan tertentu. Namun, permasalahannya adalah bagaimana foto terdahulu yang diambil dengan kamera analog dimana hasilnya berupa klise foto, sedangkan untuk dapat dimanfaatkan kembali membutuhkan adanya proses digitalisasi. Dalam penelitian kami memanfaatkan kembali foto – foto yang disimpan dalam klise dengan proses digitalisasi. Proses digitalisasi ini menggunakan pengolahan citra digital yaitu true color. True Color yaitu pemrosesan gambar dari negative menjadi rgb. Penelitian ini menghasilkan sebuah aplikasi yang dibangun menggunakan Matlab untuk pemrosesan citra load image, save image, true color, croping, grayscale, flip horizontal, black & white, histrogram rgb. Aplikasi ini menghasilkan foto (JPG, JPEG, PNG, TIFF), dimana tipe file foto tersebut banyak digunakan oleh masyarakat masa kini.*

*Kata kunci: Klise foto, pengolahan citra digital, true color, matlab*

## **1. Pendahuluan**

Tidak dipungkiri lagi kebutuhan akan data-data dalam bentuk digital sangat dibutuhkan di zaman yang serba modern ini. Tak terkecuali data dalam bentuk citra. Pemanfaatan citra dalam bentuk digital telah meluas di berbagagai bidang kehidupan masyarakat masa kini dan tidak jarang masyarakat yang memanfaatkannya.

Pemanfaatan citra kini sebagian besar telah dalam bentuk digital dan sedikit sekali pemanfaatan citra yang masih dalam bentuk citra analog. Citra analog dapat dikatakan pengambilan citra yang dilakukan belum menggunakan teknologi masa kini seperti kamera digital atau *camera smartphone*. Citra analog biasanya dihasilkan oleh alat-alat pengambilan citra yang kini jarang penggunaanya, seperti kamera analog yang hasil

citra masih disimpan dalam bentuk klise. Untuk memanfaatkan kembali citra yang masih berbentuk analog maka perlu proses digitalisasi. Proses digitalisasi tersebut dapat dilakukan dengan aplikasi pengolah citra yang digunakan untuk mengolah kualitas citra menjadi lebih baik. Dengan hasil citra yang berkualitas maka tentu akan meingkatkan nilai guna dalam memanfaatkan citra.

Penelitian tentang pengolahan citra digital digunakan untuk mendeteksi obyek menggunakan pengolahan warna model normalisasi RGB, pada pengolahan warna gambar, ada bermacam-macam model salah satunya adalah model rgb atau normalisai RGB. Model pengolahan ini merupakan pengolahan warna dengan menghitung prosentase warna RGB dalam sebuah citra. Dengan menggunakan model ini, sebuah obyek dengan warna tertentu dapat dideteksi dan terbebas dari pengaruh perubahan intensitas cahaya dari luar [1]. Model RGB dalam pembahasan jurnal ini juga di gunakan dalam penelitian kami, yaitu untuk memproses gambar dari klise foto agar menghasilkan gambar dengan kualitas baik.

Dalam pengolahan citra digital terdapat beberapa metode salah satunya adalah metode binerisasi yang digunakan untuk mengkonversi citra digital menjadi citra biner yaitu citra yang hanya mempunyai dua nilai derajat keabuan : hitam dan putih pixel-pixel objek bernilai 1, dan pixel-pixel latar belakang bernilai 0, sehingga latar belakang akanberwarna putih sedangkan objek akan berwarna hitam. Pada pembahasan Konferensi Nasional Sistem & Informatika 2015 metode ini digunakan untuk mengenalkan pola huruf dengan aplikasi pengolahan citra pada matlab [2]. Pada pembahasan jurnal ini metode binerisasi digunakan untuk merubah citra pada klise atau citra negatif menjadi citra *black and white*.

Seperti yang kita lihat dalam keseharian, penggunaan citra digital semakin meningkat karena kelebihankelebihan yang dimiliki oleh citra digital tersebut, antara lain kemudahan dalam mendapatkan gambar, memperbanyak gambar, pengolahan gambar dan lainlain. Tetapi tidak semua citra digital memiliki tampilan visual yang memuaskan mata manusia. Ketidakpuasan itu dapat timbul karena adanya *noise*, kualitas pencahayaan pada citra digital yang terlalu gelap atau terlalu terang. Sehingga diperlukan metode untuk dapat memperbaiki kualitas citra digital tersebut. Untuk

meningkatkan kualitas citra dari sisi kontras warna maka kita bisa memberikan perlakuan pada histogramnya. Perlakuan yang dimaksud di dalam artikel ini adalah *equalization histogram* pada citra dalam level ke-abu-an (*grayscale*). Histogram citra dikatakan baik bila mampu melibatkan semua level atau aras yang mungkin pada level ke-abu-an [3].

Pengolahan Citra Digital (Digital *Image Processsing*) adalah suatu disiplin ilmu yang mempelajari tentang teknik mengolah citra. Citra yang dimaksud disini adalah gambar diam (foto) maupun gambar bergerak (video). Sedangkan digital mempunyai maksud bahwa pengolahan citra dilakukan secara digital menggunakan sebuah perangkat keras seperti komputer [4].

Pada penelitian proses pengolahan citra pada pendeteksian wajah, dengan pemanfaatan Live Video Acquisition menunjukkan bahwa pengolahan citra wajah merupakan bagian dari pengolahan citra digital, adapun pada penelitian tersebut, Face Detection and Tracking. menangkap objek dan mendeteksi keberadaan manusia dengan kondisi pencahayaan yang redup atau kurang cahaya, terang bahkan sampai gelap [5].

Pada aplikasi pengolahan citra digital pada umumnya, citra digital dapat dibagi menjadi 3, *true color* yaitu masing – masing pixel memiliki warna tertentu, warna tersebut adalah merah (*red)*, hijau (*green)* dan biru (*blue), binary image* yaitu setiap *pixel* hanya terdiri dari warna hitam dan putih, karena hanya ada dua warna untuk setiap *pixel*, maka hanya perlu 1 bit per pixel (0 dan 1) atau apabila dalam 8 bit (0 dan 255) sehingga sangat efisien dalam hal penyimpanan serta *Grayscale* setiap pixelnya mempunyai warna gradasi mulai dari putih sampai hitam. Rentang tersebut berarti bahwa setiap pixel dapat diwakili oleh 8 bit atau 1 byte. [1].

Proses *invert* membuat citra gambar menjadi tampak *negative* pada susunan warna RGB. Hasil dari penelitian sebelumnya menunjukkan bahwa aplikasi yang dikembangkan guna mengolah citra digital yang berasal dari klise (*negative*) foto yaitu klise roll film negative 35mm (Roll 135 mm) berupa citra invert menjadi citra true color dengan proses berupa *load image* hingga proses *save* image serta adanya histogram [6].

Histogram didefinisikan sebagai probabilitas statistik distribusi setiap tingkat abu – abu dalam gambar digital. Persamaan histogram adalah reknik yang sangat populer untuk peningkatan kontras gambar [7]. Konsep dasar equalization adalah dengan men-strecth histogram, sehingga perbedaan piksel menjadi lebih besar atau dengan kata lain informasi lebih kuat sehingga dapat menangkap informasi yang disampaikan [8].

Citra kontras ditentukan oleh rentang dinamis yang didefinisikan sebagai perbandingan antara bagian terang dan paling gelap intesitas pixel. Histogram memberikan informasi untuk kontras dan intesitas keseluruhan distribusi dari suatu gambar [9].

Dari beberapa uraian tersebut dapat disimpulkan bahwa proses pemanfaatan citra di era sekarang tentunya sangat mudah dilakukan karena pengambilan citra yang dilakukan dapat langsung disimpan dalam bentuk digital seperti *flashdisk, hardisk,* cd, dan lain sebagainya. Namun permasalahannya yaitu bagi masyarakat yang memiliki citra yang masih disimpan dalam bentuk analog atau klise dapat memanfaatkannya kembali untuk keperluan tertentu di era yang serba digital ini. Berdasarkan latar belakang tersebut, penulis berusaha melakukan penelitian terhadap proses pemanfaatan kembali klise foto yang dapat dilakukan dengan proses true color pada aplikasi pengolah citra digital.

## **2. Pembahasan**

### A. Metode Penelitian

Sebelum melakukan perancangan dalam pembuatan sebuah sistem pengolah citra digital. Diperlukan langkah kerja untuk mempermudah dalam pembuatan sistem pengolah citra digital, didalam penelitian ini menggunakan metode penelitian *waterfall* [9][10]. Berikut tahapan yang akan dikerjakan seperti gambar 2 dibawah ini :

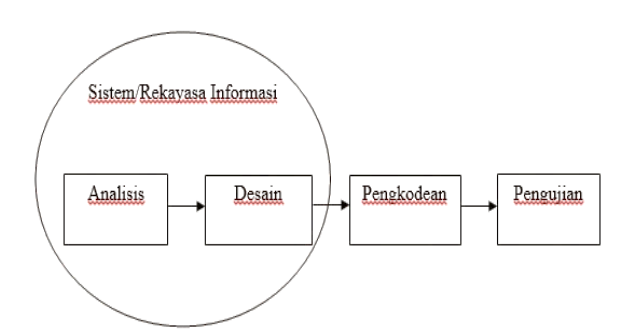

**Gambar 2.** *Ilustrasi model waterfall*

### B. Hasil dan Pembahasan

## 1. Analisis

Pada perkembangan teknologi saat ini dalam pengambilan foto menggunakan kamera digital ataupun kamera *smartphone*, tidak lagi disimpan kedalam sebuah klise (*negative* foto). Proses penyimpanan sebuah foto yang diambil melalui teknologi digital sudah dapat disimpan kedalam sebuah memory seperti, *flashdisk, memory card,* CD/DVD dan tempat penyimpanan yang lainnya. Proses tersebut tentunya mempermudah bagi para pengguna fotografi. Namun, permasalahannya adalah bagaimana para pengguna fotografi yang masih memiliki sebuah klise foto (*negative* foto) ingin mencetak (*afdruk*) klise foto tersebut, sedangkan saat ini hanya beberapa stuido foto yang masih membuka jasa untuk memproses klise foto untuk dicetak.

Berbagai permasalahan pun akhirnya muncul, yaitu para pemilik klise foto yang masih menyimpan klise foto tersebut dan ingin mencetak klise foto tersebut dalam *STMIK AMIKOM Yogyakarta, 4 Februari 2017*

bentuk foto yang berwana terkadang kesulitan dikarenakan jasa *afdruk* sudah mulai menghilang atau sudah jarang. Oleh karena itu, dalam analisa ini penulis memberikan suatu solusi bagi yang ingin melakukan proses merubah klise foto ke digital foto kemudian diubah warna *negative* menjadi warna *true color* dengan mudah.

Proses analisa berdasarkan pada metodologi dan alur pengkodean yang digunakan. Proses merubah klise foto melalui pengolahan citra digital. Tidak hanya proses *true color* saja yang dilakukan, beberapa proses lainnya juga perlu dilakukan seperti memperbaiki kualitas citra.

Kemudian untuk memperbaiki kualitas citra, diterapkan teknik pengolahan citra seperti, *image processing*. Selain itu menampilkan juga *histogram* rgb hasil dari proses. Pada tahap analisis ini juga dilakukan analisis terhadap fungsionalitas sistem yanng mendeskripsikan fungsionalitas yang harus diipenuhi oleh perangkat lunak dan anailisis non fungsional yang mendeskripsikan persyaratan berhubungan dengan kualitas sistem.

### 2. Desain

Pada tahap ini, membuat suatu tampilan antar muka yang nantinya digunakan untuk memproses klise foto (citra negative) menjadi foto berwarna (*true* color). Arsitektur sistem secara umum yang akan dibangun dapat dilihat pada gambar 3 berikut ini :

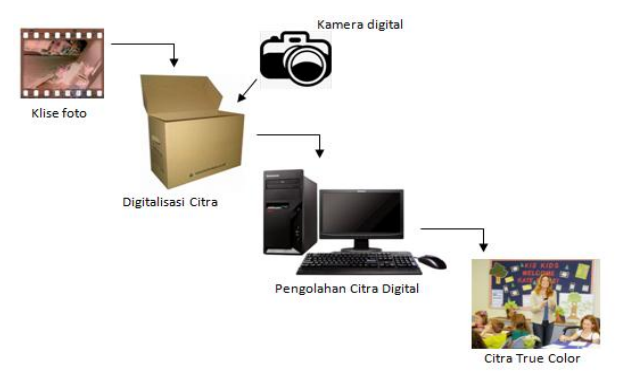

**Gambar 3.** *Arsitektur sistem secara umum* [5]

Desain tampilan aplikasi pengolah citra digital, dapat dilihat pada gambar 4 berikut ini :

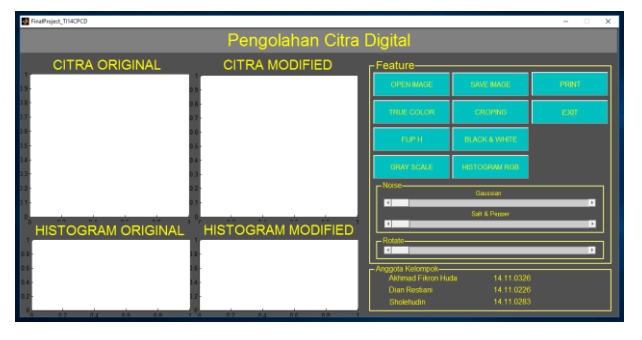

**Gambar 4.** *Tampilan aplikasi pengolah citra digital*

3. Pengkodean

Pada tahap pengkodean yang penulis lakukan yaitu melakukan pengerjaan di *software* Mathworks MATLAB 2012b. MATLAB (*Matrix Laboratory*) yaitu sebuah lingkungan komputasi numerikal dan bahasa pemrograman komputer generasi keempat, merupakan bahasa pemrograman yang dikembangan oleh The Mathwork .Inc yang hadir dengan fungsi dan karakteristik yang berbeda dengan bahasa pemrograman lain yang sudah ada lebih dahulu.

Pengkodean pada masing – masing fitur dapat di implementasikan seperti perintah dibawah ini :

a. Fitur Open Image

function btnBukaGambar\_Callback(hObject, eventdata, handles) % hObject handle to btnBukaGambar (see GCBO) % eventdata reserved - to be defined in a future version of MATLAB % handles structure with handles and user data (see GUIDATA) [filename, pathname] = uigetfile('\*.jpg,\*.png,\*.tiff', 'Masukkan Sebuah Gambar','\*.jpg'); if isequal(filename,  $0$ ) || isequal(pathname,  $0$ )

 disp('Enggak Jadi Masukkin Gambar'); else complete\_name = fullfile(pathname,filename); handles.PictOriginal = imread(complete\_name); %membaca sebuah citra guidata(hObject,handles); axes(handles.Ax1PictOriginal); %posisi citra ditempatkan imshow(handles.PictOriginal); %menampilkan citra gambar

- end
- b. Fitur Save Image

function btnSimpanGambar\_Callback(hObject, eventdata, handles) % hObject handle to btnSimpanGambar (see GCBO) % eventdata reserved - to be defined in a future version of MATLAB

% handles structure with handles and user data (see GUIDATA)

[filename, pathname] = uiputfile('\*.jpg', 'Simpan Gambar');

if isequal(filename, 0)  $\parallel$  isequal(pathname, 0) disp('Tidak Jadi Simpan Gambar')

- else
- complete  $name =$

fullfile(pathname,filename);

 imwrite(handles.rotate, complete\_name); end

*ISSN : 2302-3805* 

- c. Fitur True Color function btnTrueColor\_Callback(hObject, eventdata, handles) % hObject handle to btnTrueColor (see GCBO) % eventdata reserved - to be defined in a future version of MATLAB % handles structure with handles and user data (see GUIDATA) gambar = handles.PictOriginal; axes(handles.Ax2PictModified); invert =  $255 - 1$  - gambar; imshow(invert); handles.simpan\_trueColor = invert; guidata(hObject,handles);
- d. Fitur Black & White (*Binary Image*) function btnHitamPutih\_Callback(hObject, eventdata, handles) % hObject handle to btnHitamPutih (see GCBO) % eventdata reserved - to be defined in a future version of MATLAB % handles structure with handles and user data (see GUIDATA)  $editGambarBW = handles.simpan crop;$ axes(handles.Ax2PictModified);  $BW = im2bw(editGambarBW)$ ; imshow(BW); handles.simpan  $bw = BW$ ; guidata(hObject,handles);
- e. Fitur *Grayscale* function btnAbuabu\_Callback(hObject, eventdata, handles) % hObject handle to btnAbuabu (see GCBO) % eventdata reserved - to be defined in a future version of MATLAB % handles structure with handles and user data (see GUIDATA)  $editGambarGray = handles.simpan crop;$ axes(handles.Ax2PictModified); gray = rgb2gray(editGambarGray); imshow(gray); handles.simpan\_gray =  $gray$ ; guidata(hObject,handles);
- f. Fitur Histogram Equlization function btnHistogramRGB\_Callback(hObject, eventdata, handles) % hObject handle to btnHistogramRGB (see GCBO) % eventdata reserved - to be defined in a future version of MATLAB % handles structure with handles and user data (see GUIDATA)

editGambarOriginal = handles.PictOriginal; axes(handles.Ax3HistogramOriginal);  $m$ erah = imhist(editGambarOriginal(:,:,1));

hijau = imhist(editGambarOriginal(:,:,2)); biru = imhist(editGambarOriginal(:,:,3)); plot(merah,'red') hold on plot(hijau,'green') plot(biru,'blue')

editGambarModified = handles.simpan\_trueColor; axes(handles.Ax4HistogramModified);  $merah = imhist(editGambarModified(...,1))$ ; hijau = imhist(editGambarModified $(:,:, 2)$ );  $biru = imhist(editGambarModified(...3))$ : plot(merah,'red') hold on plot(hijau,'green') plot(biru,'blue')

# 4. Pengujian

Pada tahap ini aplikasi yang telah dibuat dapat diuji, sebagai berikut :

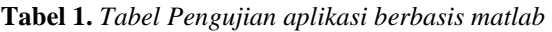

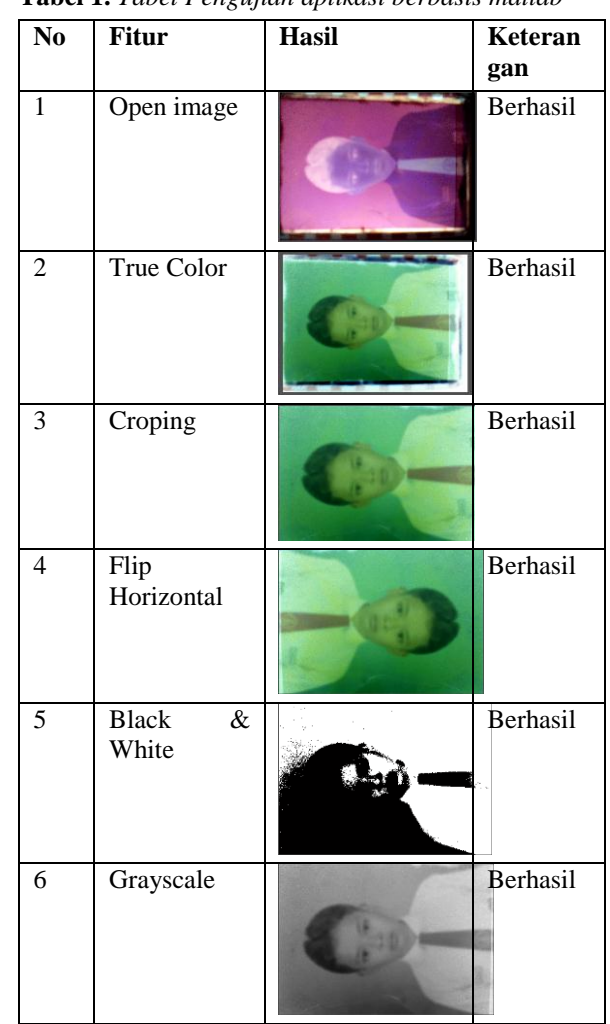

#### **Seminar Nasional Teknologi Informasi dan Multimedia 2017**

*STMIK AMIKOM Yogyakarta, 4 Februari 2017*

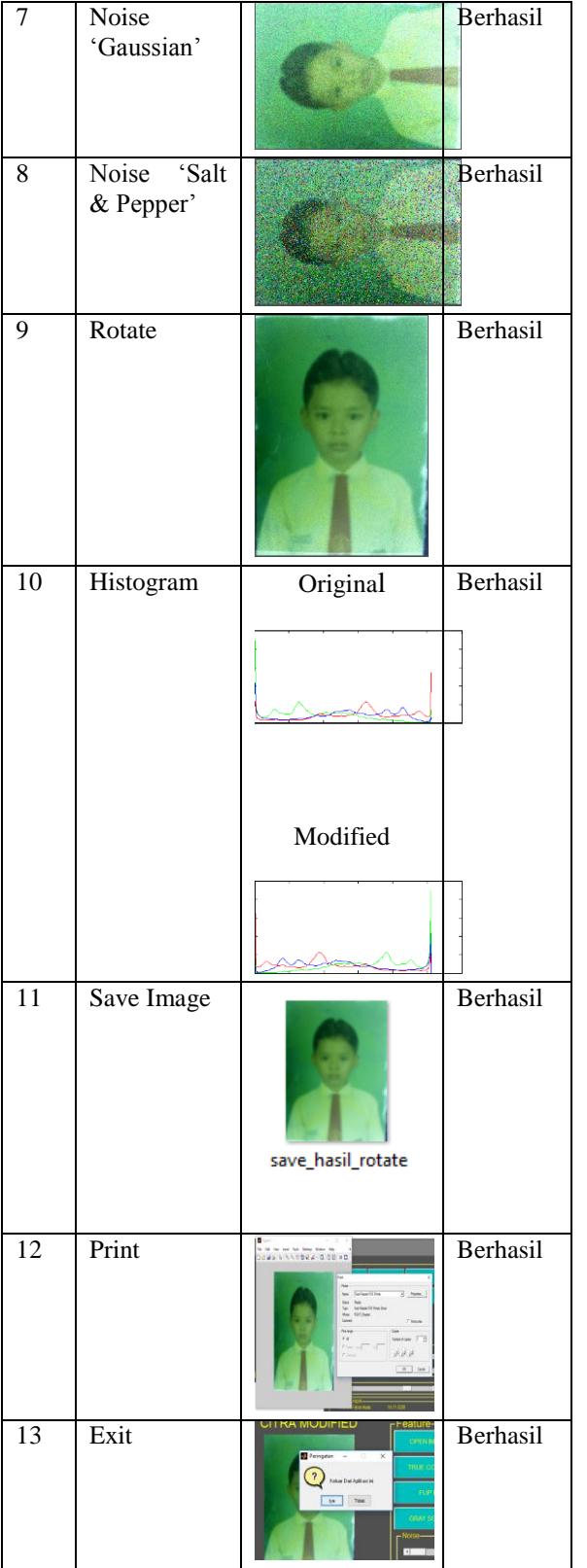

Pengujian proses klise foto (*negative*) menjadi foto berwarnna (*true color)* menggunakan perintah :

$$
i = \text{imread}(\text{'klise.jpg'});
$$
  

$$
x = 255 - 1 - i;
$$

Variable i mempunyai citra 'klise.jpg' dengan tingkat gray level 255(8bit) sedangkan x menyimpan citra negatifnya. Hasil akan seperti gambar 5 berikut ini :

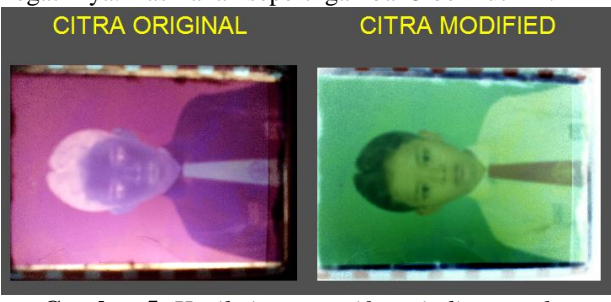

**Gambar 5.** *Hasil citra negatif menjadi true color*

### **3. Kesimpulan**

Dari hasil penelitian dan pembahasan yang telah disusun dapat disimpulkan sebagai berikut :

- 1. Aplikasi ini dapat digunakan sebagai pengolah citra digital yang berasal dari klise foto menjadi foto *true color.*
- 2. Aplikasi yang dkembangkan dapat melakukan proses pengolahan citra digital yaitu dengan proses *open image, save image, print, true color, croping, flip horizontal, black & white, grayscale, gaussian, salt & pepper, rotate* dan *histogram*.
- 3. Hasil dari proses citra, dapatm melakukan penyimpanan dalam format JPG, JPEG, PNG, TIFF. Yang dapat mampu menyimpan gambar RGB, CMYK, *Grayscale* dengan ukuran file yang lebih kecil sehingga kuualitas gambar belum begitu baiik.
- 4. Dari hasil testing aplikasi ini mudah digunakan.

Dalam pembuatan dan perancangan aplikasi pengolah citra sebagai media pengolah klise foto menggunakan *softwate* Mathworks MATLAB 2012b, adapun untuk pengembangan berikutnya penulis memberikan saran untuk penyempurnaan dari aplikasi yang telah dibangun yaitu :

- 1. Perlu adanya penambahan fitur untuk mengatur cahaya gelap/terangnya citra dan dapat memperbaiki kualitas sebelumnya.
- 2. Merubah fitur penyimpanan yang dapat menyimpan gambar apapun, tidak hanya menyimpan gambar *true color* yang sudah di *rotate*.

### **Daftar Pustaka**

- [1] Kusumanto, RD. Tompunu, Alan Novi. "Pengolahan Citra Digital untuk mendeteksi obyek menggunakan pengolahan warna model normalisasi RGB", Palembang, 2011.
- [2] Rohpandi, Dani. Sugihartono, Asep. Winara, Giri Aji. "Aplikasi pengolahan citra dalam bentuk pola huruf Ngalagena menggunakan MATLAB", STMIK Tasikmalaya, 2015.
- [3] Sutoyo. T, Mulyanto. Edy, Suhartono. Vincent, Dwi Nurhayati Oky, Wijanarto. "Teori Pengolahan Citra Digital", Yogyakarta dan UDINUS Semarang, 2009.
- [4] Andhika, Putra. "Pengolahan Noise pada operasi Pengolahan Citra Digital", Jakarta, 2010.

#### **Seminar Nasional Teknologi Informasi dan Multimedia 2017**

*STMIK AMIKOM Yogyakarta, 4 Februari 2017*

- [5] Saputra, DIS and Amin, KM. "Face Detection and Tracking Using Live Video Acquisition in Camera Closed Circuit Television and Webcam". *International Conference on Information Technology, Information System, and Electrical Engineering (ICITISEE) 2016*. STMIK AMIKOM Purwokerto. Yogyakarta, 23-24 Agustus 2016.
- [6] Saputra, DIS., Pranata, TB., dan Handani, SW. "Prototype Aplikasi Pengolah Citra Invert Sebagai Media Pengolah Klise Foto", *Conference on Information Technology, Information System, and Electrical Engineering (CITISEE) 2016*. STMIK AMIKOM Purwokerto. Yogyakarta, 23-24 Agustus 2016.
- [7] Kim, T. And J. Paik. "Adaptive Contrast Enchancement Using Gain-Controllable Clipped Histogram Equalization". IEEE Trans. Consumer Electr, 54: 1329-1337. DOI: 10.1109/TCE 2008.4711238, 2008.
- [8] Ahmad, Nazaruddin. Hadinegoro, Arifyanto. "Metode Histogram Equalization untuk perbaikan Citra Digital", Yogyakarta, 2012.
- [9] Sengee, N. and H. Choi. "Brightness Preserving Weight Clustering Histogram Equalization", IEEE Trans. Consumer Electr., 54: 1329-1337. DOI: 10.1109/TCE.2008.4637624. 2008.
- [9] M. Iqbal Hasan. "Pokok metodologi penelitian dan aplikasinya", Jakarta, 2002.
- [10]A.S Rosa dan Salahuddin M. "Modul pembelajaran rekayasa perangkat lunak (Terstruktur dan Berorientasi Object)", Bandung, 2011.

### **Biodata Penulis**

*Sholehudin,* Jurusan Teknik Informatika STMIK AMIKOM Purwokerto. Saat ini menjadi Mahasiswa aktif di STMIK AMIKOM Purwokerto.

*Akhmad Fikron Huda,* Jurusan Teknik Informatika STMIK AMIKOM Purwokerto. Saat ini menjadi Mahasiswa aktif di STMIK AMIKOM Purwokerto.

*Dian Restiani,* Jurusan Teknik Informatika STMIK AMIKOM Purwokerto. Saat ini menjadi Mahasiswa aktif di STMIK AMIKOM Purwokerto.

*Dhanar Intan Surya Saputra* Jurusan Teknik Informatika STMIK AMIKOM Purwokerto. Saat ini menjadi Dosen di STMIK AMIKOM Purwokerto.